# Computational Fabrication

CS 491 and 591, Special Topics in Computer Science Professor: Leah Buechley https://handandmachine.org/classes/computational\_fabrication

### WordPress FYI & Introduction

Create an account use your full name and UNM email **add your full name to your account if you haven't**

#### FERPA

#### All student activity is private including all course work and comments

Syllabus, Schedule, Assignments, Resources are public

### WordPress Creating a Post

Posts

**Categories** 

Inserting images & other files

**HTML** 

# Small Assignment

### Due Tuesday

#### Small Assignment 1: Introduce yourself

Find and share and example of computational design work you love

Put in "Small Assignment - Introductions" subcategory under "Student Work 2023" category

# Due Thursday

Comment on at least three peer posts

# questions?

## Processing

# Processing + P5JS

- Java based programming environment +
- Javascript based programming environment
- Lots of built in libraries
- Excellent documentation
- Vibrant community of artists and designers
- Makes programming of visual and interactive elements quick an easy
- Open Processing: https://openprocessing.org/

open up Processing & Processing reference

#### Program Structure

```
//this runs once
void setup () {
}
```

```
//this loops forever
void draw () {
}
```
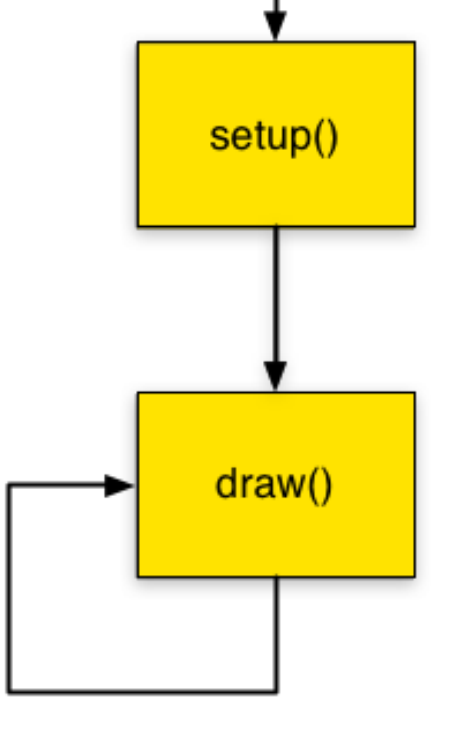

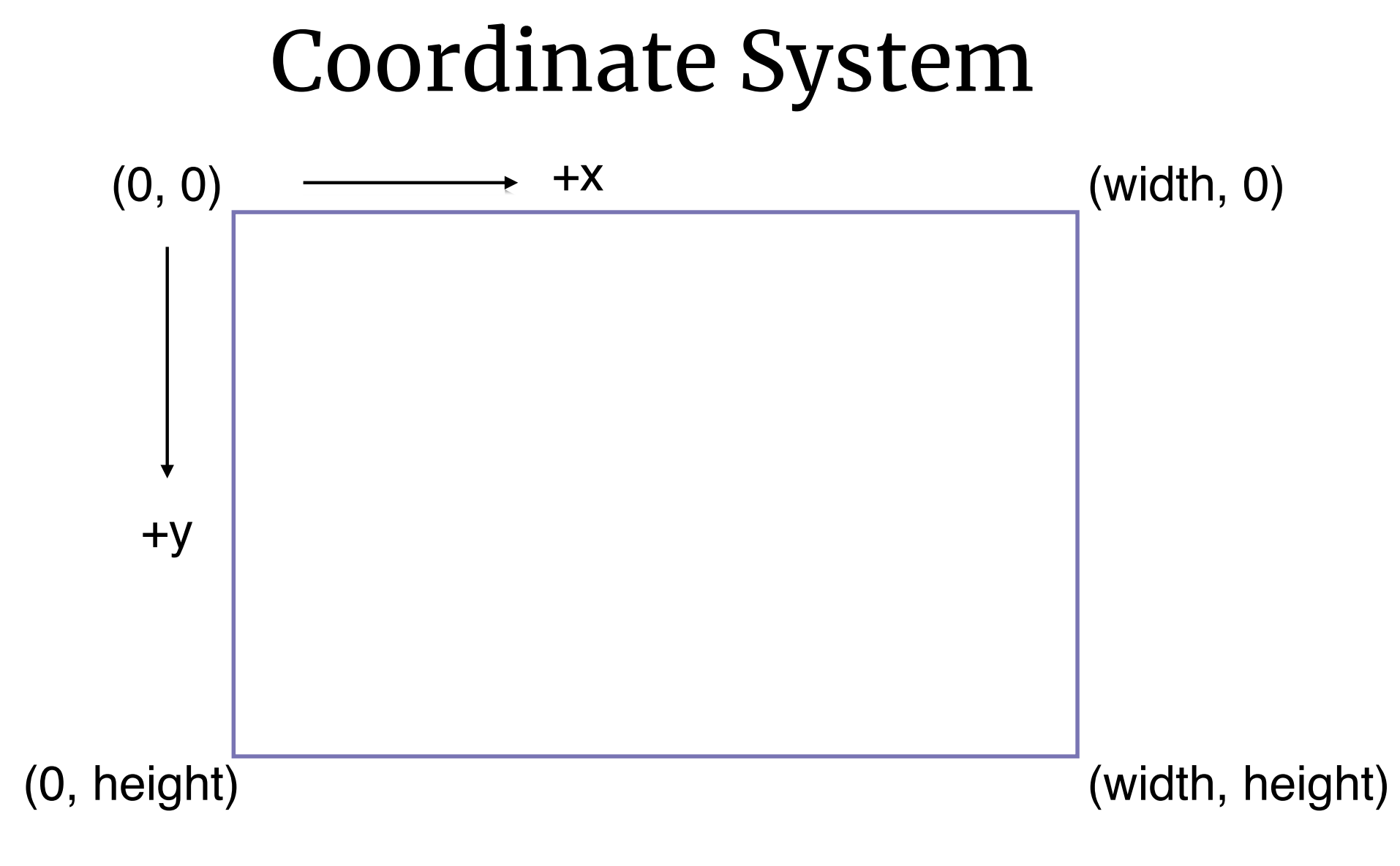

# Simple Program

```
void setup() {
      size(700,500);
      background(255);
}
void draw() {
      line(0,0,100,100);
```

```
}
```
# Save your "Sketch"

#### Built-in Variables

```
void setup() {
      size(700,500);
      background(255);
}
```

```
void draw() {
      line(width/2,height/2,width,height);
}
```
## Built-in Variables, Interactivity

```
void setup() {
      size(700,500);
      background(255);
}
void draw() {
   line(0,0,mouseX,mouseY);
}
```
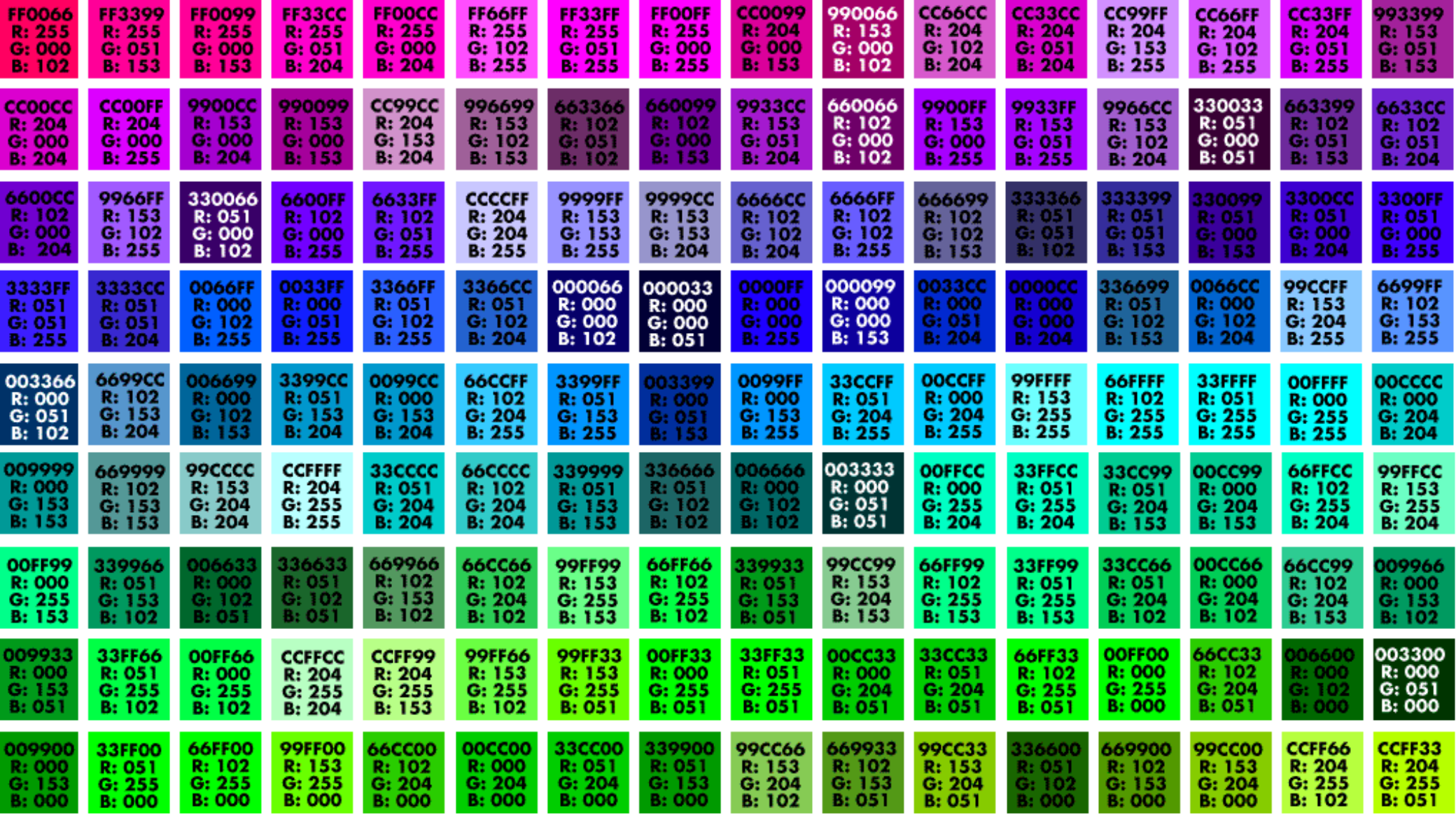

## Color

```
void setup() {
      size(700,500);
}
void draw() {
    background(100,90,200);
   line(0,0,mouseX,mouseY);
}
```
# Color, Fill

```
void setup() {
      size(700,500);
      fill(255,0,0);
```

```
}
```

```
void draw() {
    background(100,90,200);
      rect(0,0,mouseX,mouseY);
}
```
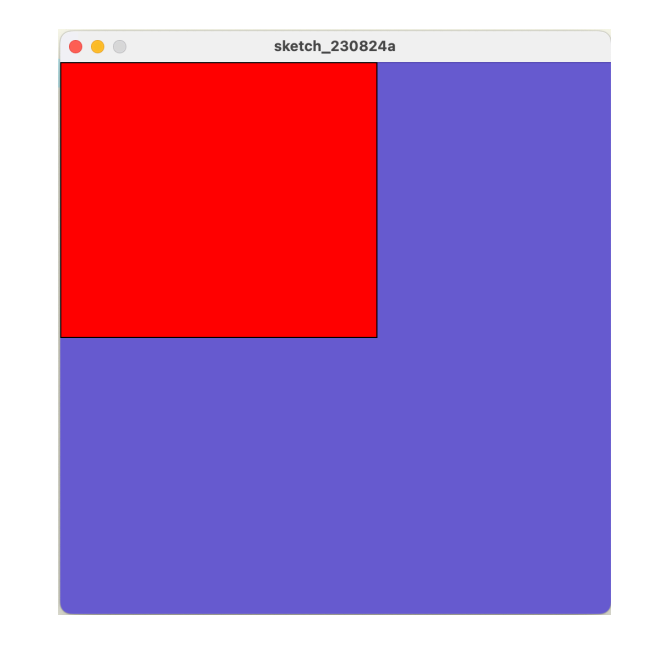

# Color, Stroke, Stroke Weight

```
void setup() {
      size(700,500);
      fill(255,0,0);
      stroke(255,200,100);
      strokeWeight(3);
}
```

```
void draw() {
    background(100,90,200);
   line(0,0,mouseX,mouseY);
}
```
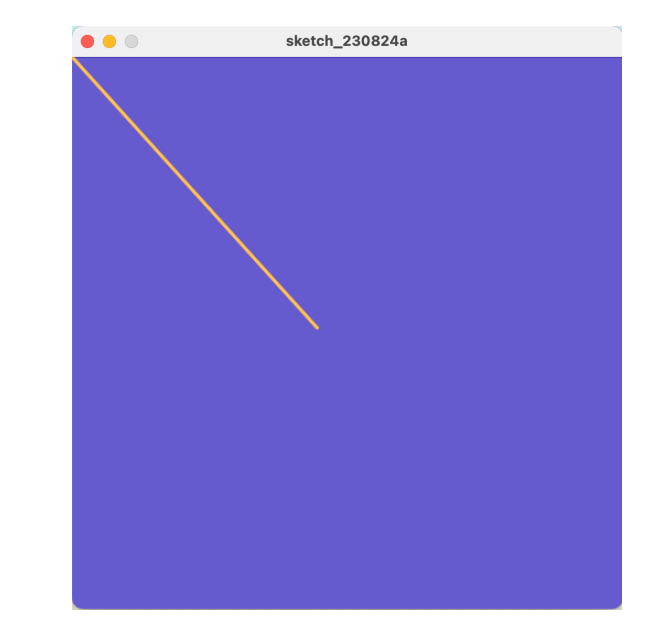

# questions?

## Math Review trigonometry & coordinate systems

#### Coordinate systems

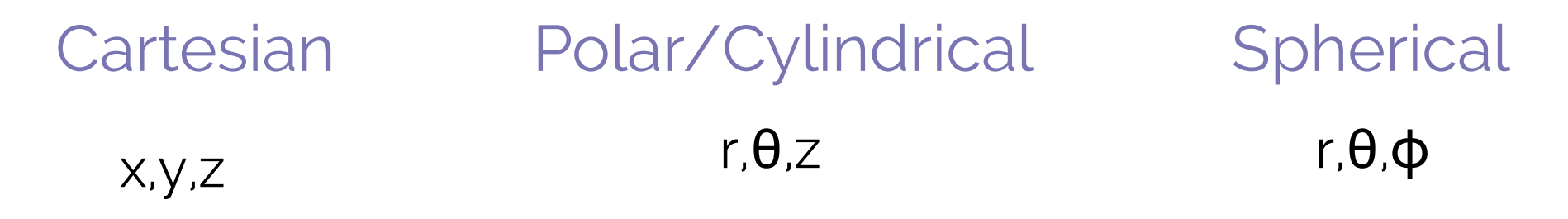

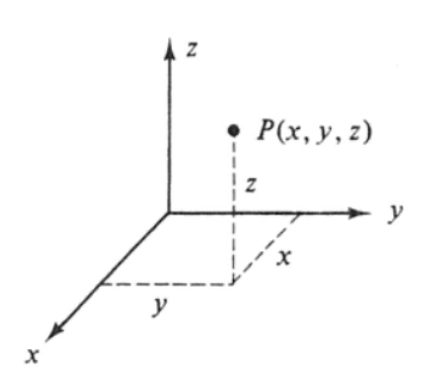

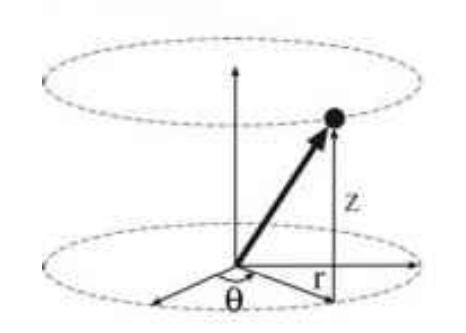

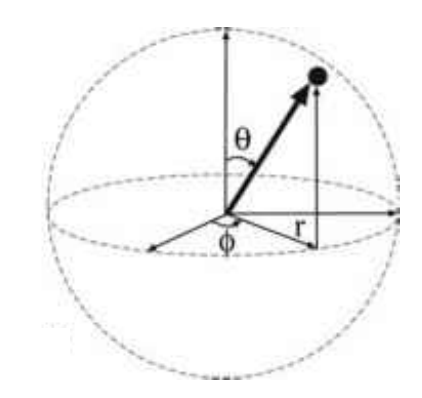

#### Create a new Sketch

## Line: Cartesian coordinate system

```
void setup() {
    size (300,300);
    background(220,200,100);
}
void draw() {
      line(width/2,height/2,mouseX,mouseY);
}
```
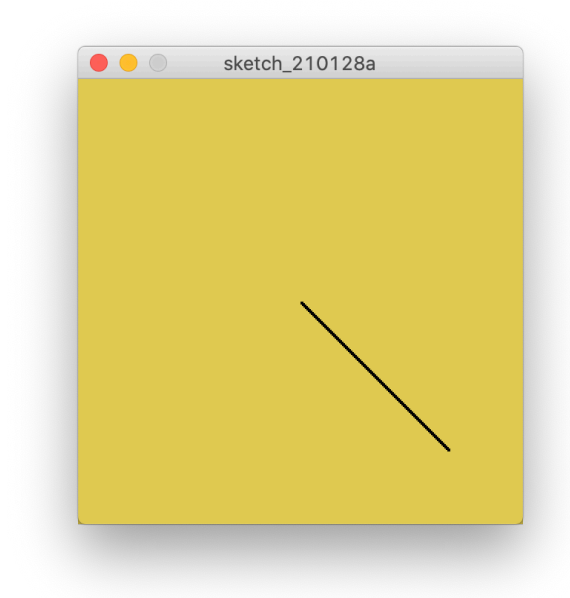

### Line

```
void setup() {
    size (300,300);
    background(220,200,100);
}
void draw() {
    line(width/2,height/2,width/2+100,height/2-100); 
}
```
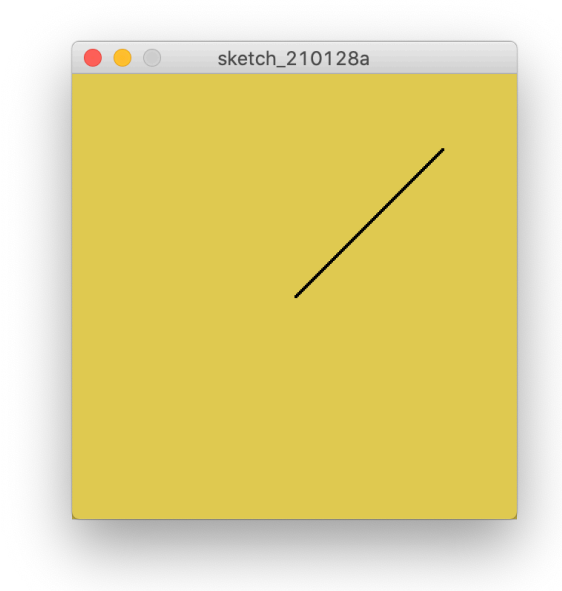

### Line

```
void setup() {
    size (300,300);
    background(220,200,100);
}
```

```
void draw() {
    int x0,y0,x1,y1;
  x0 = width/2;y0 = height/2;x1 = x0+100;y1 = y0-100;  line(x0,y0,x1,y1); 
}
```
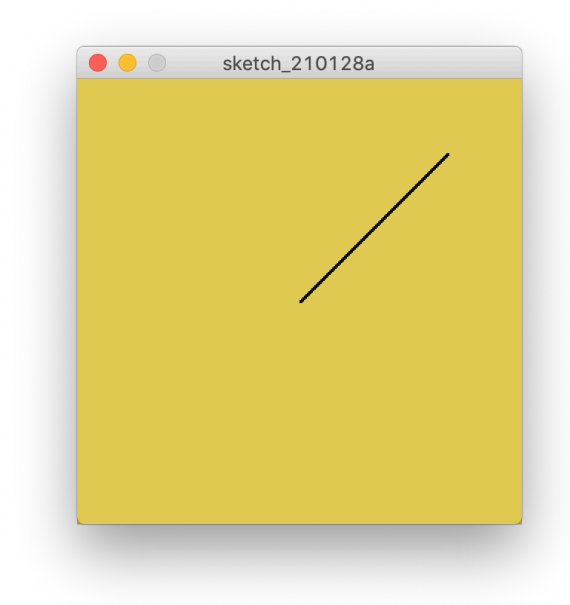

### Line from x and y

void cartesianLine(float x0, float y0, float x1, float y1) { line(x0,y0,x1,y1); }

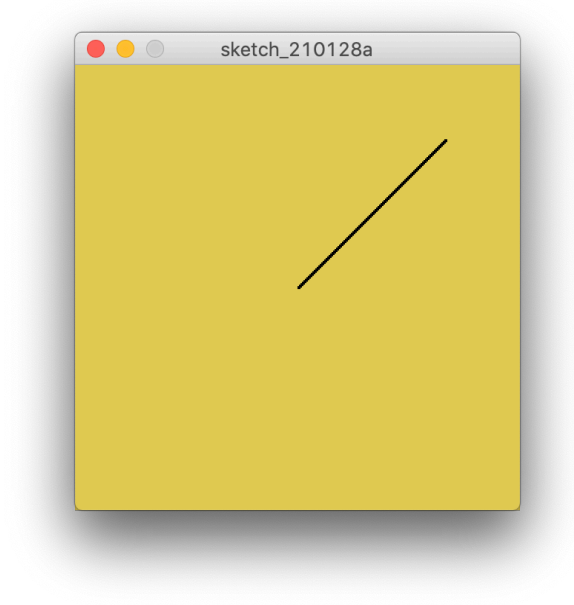

# Line: Polar coordinate system?

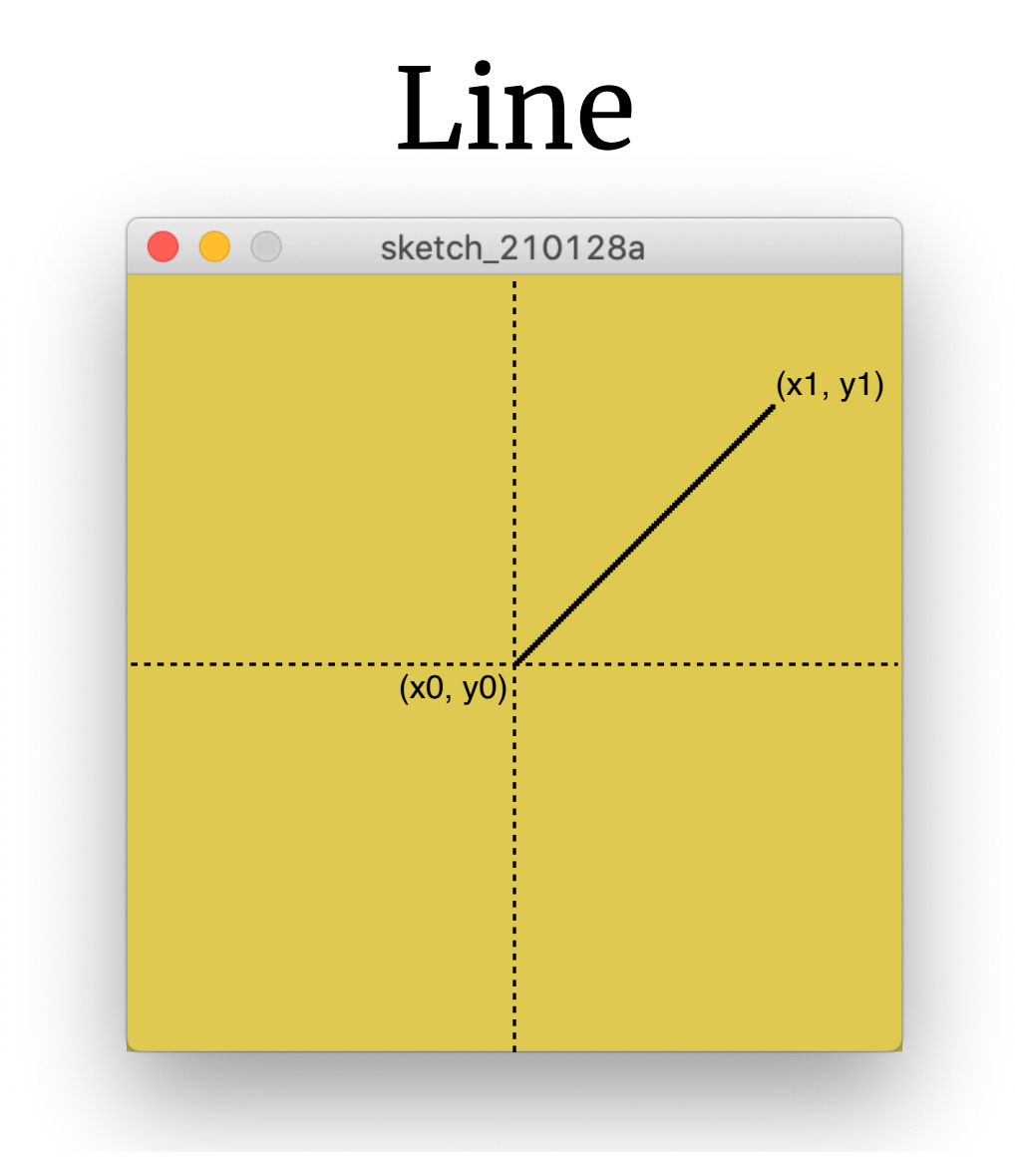

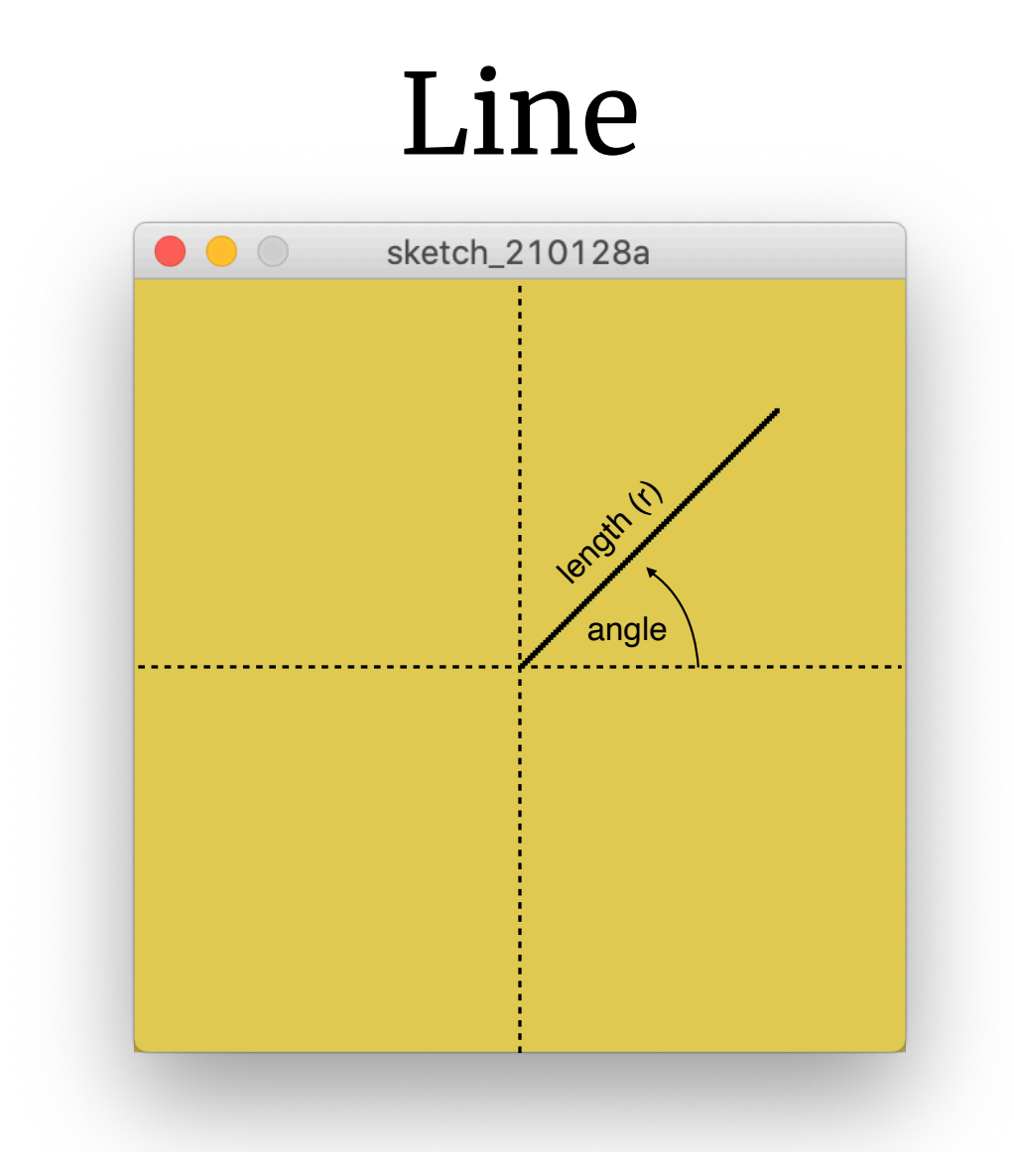

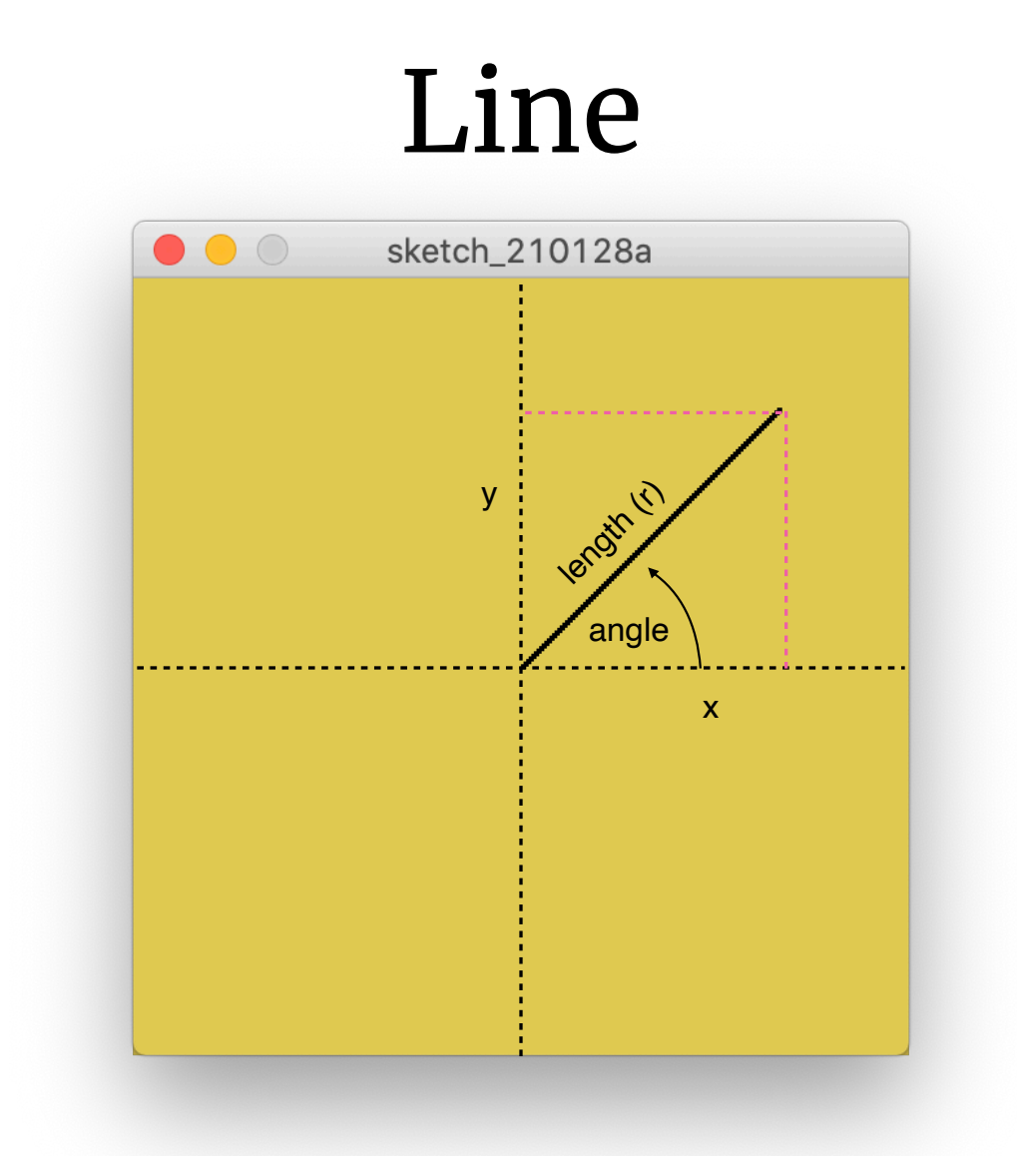

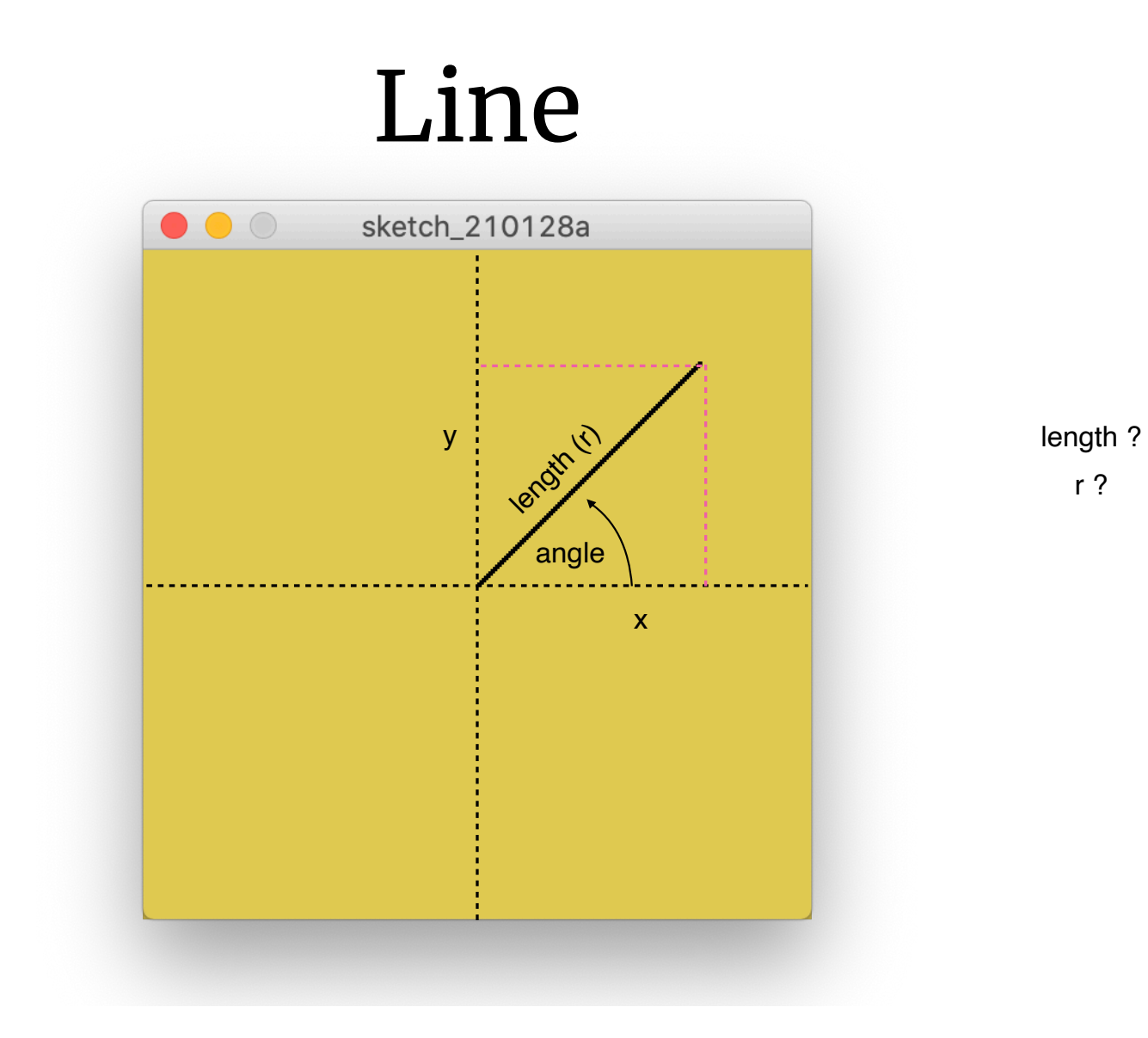

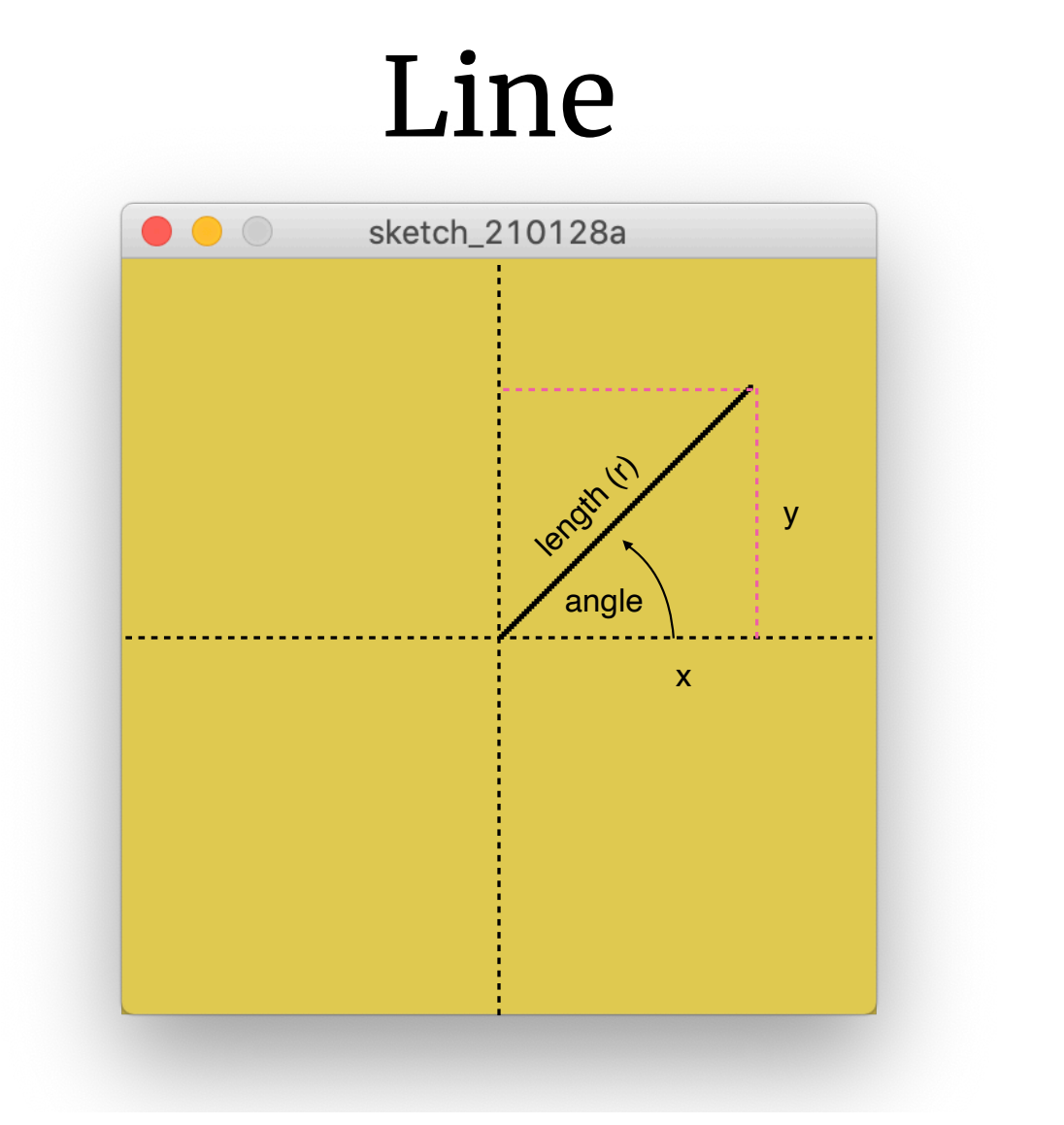

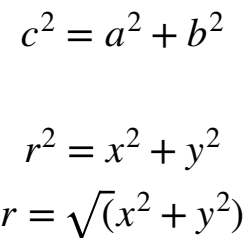

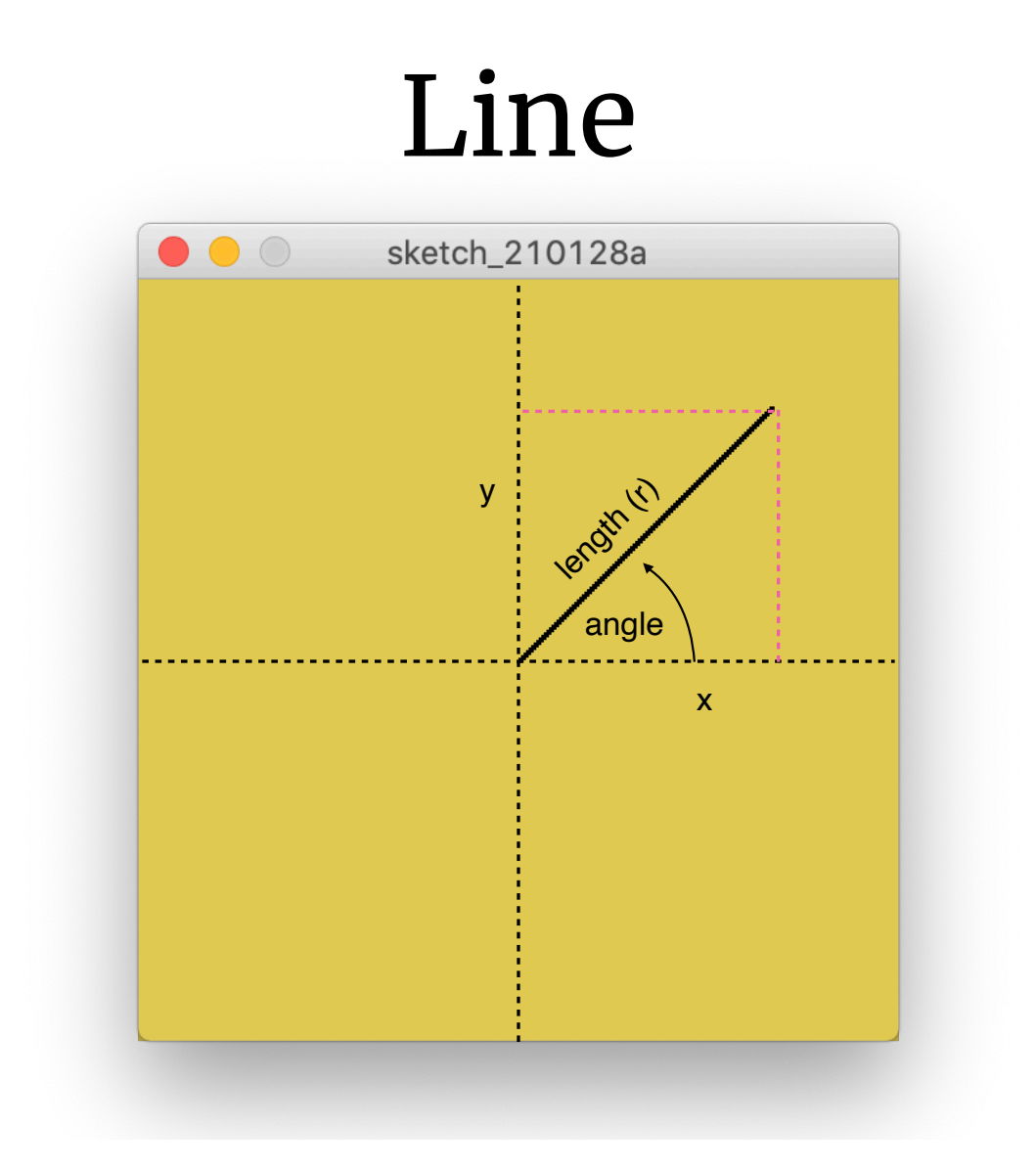

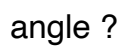

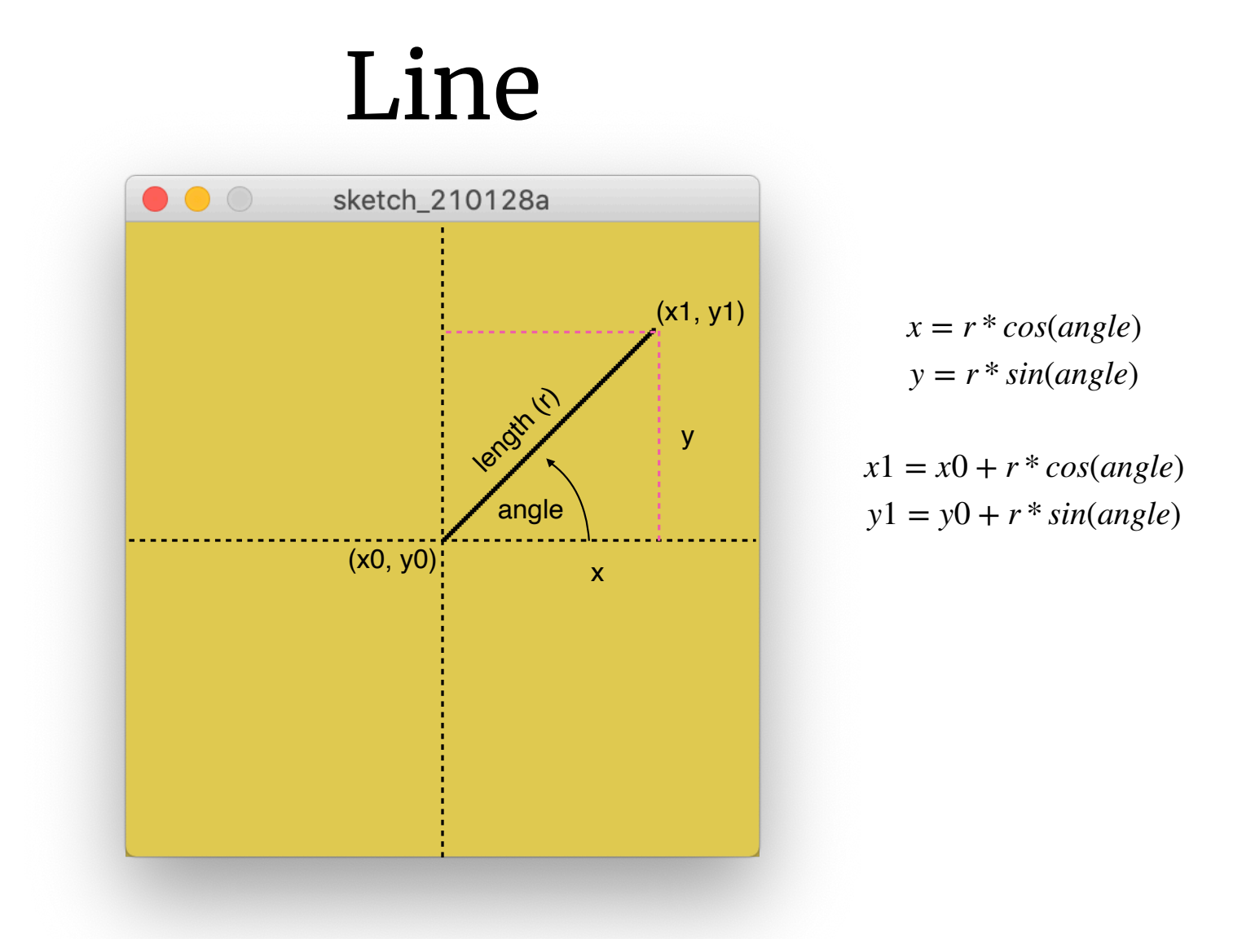

### Line from r and θ

```
void polarLine(float x0, float y0, float r, float angle) {
  float x1 = x0 + r * cos(radians(angle));
  float y1 = y0 - r*sin(radians(angle));
    line(x0,y0,x1,y1);
}
```
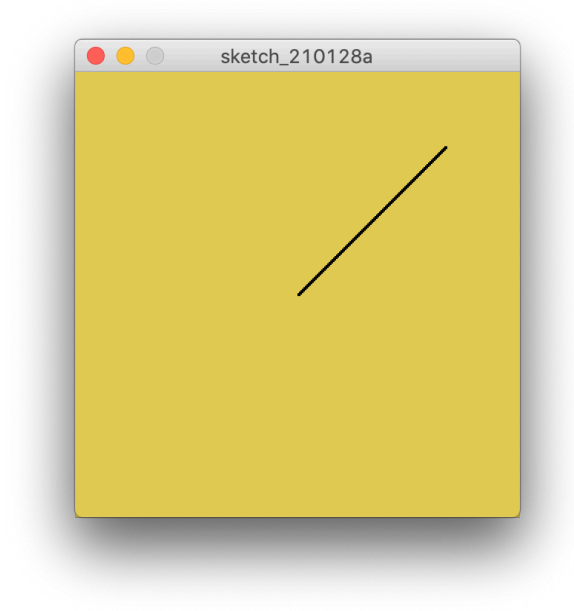

# questions?

```
void cartesian_plot() {
    int x0,y0,x1,y1,y_offset;
 x0 = 0;y0 = 0;y offset = width/2;
   for (x1=0;x1<width;x1++) {
    y1 = x1; //y = f(x)
    cartesianLine(x0,y0+y offset,x1,y1+y offset);
    x0 = x1;y0 = y1;  }
}
```
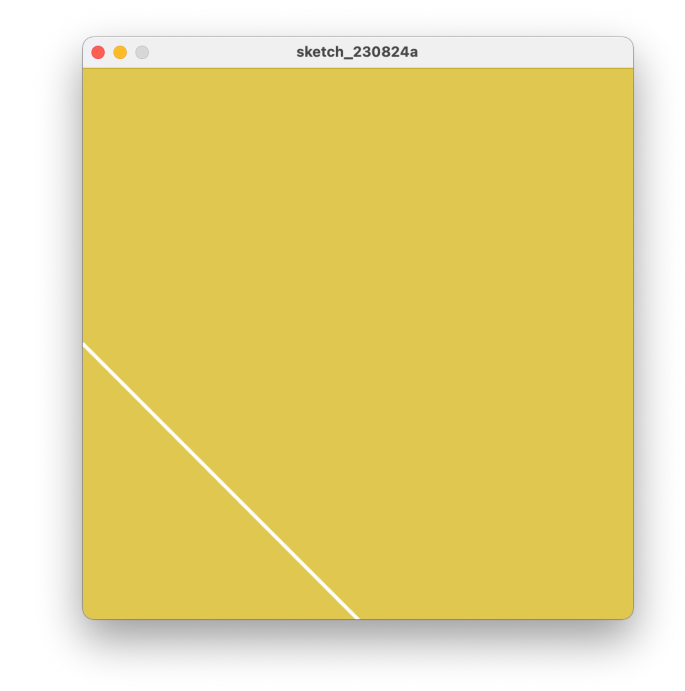

```
void cartesian_plot() {
    int x0,y0,x1,y1,y_offset;
 x0 = 0;y0 = 0;y offset = width/2;
   for (x1=0;x1<width;x1++) {
   y1 = -x1; //y = f(x)
   cartesianLine(x0,y0+y offset,x1,y1+y offset);
    x0 = x1;y0 = y1;  }
}
```
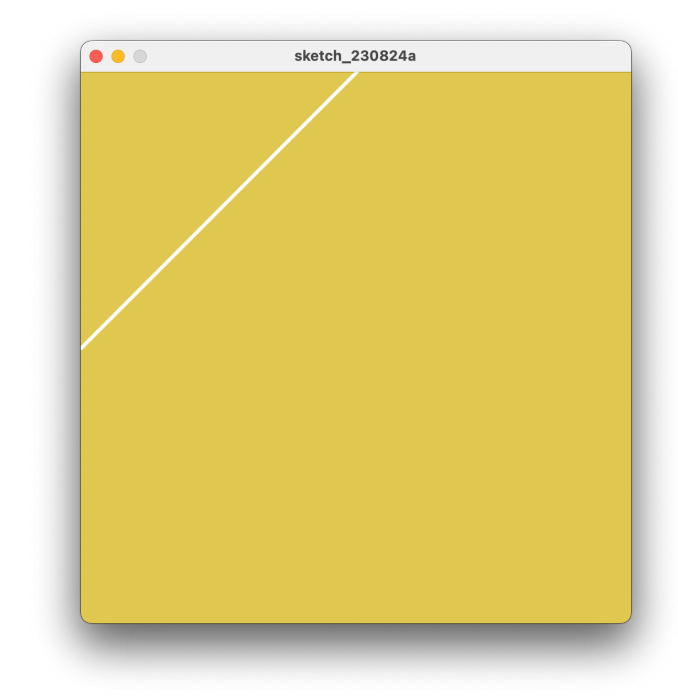

```
void cartesian_plot() {
    int x0,y0,x1,y1,y_offset;
 x0 = 0;y0 = 0;y offset = width/2;
   for (x1=0;x1<width;x1++) {
   y1 = -x1/2; //y = f(x)
    cartesianLine(x0,y0+y offset,x1,y1+y offset);
    x0 = x1;y0 = y1;  }
}
```
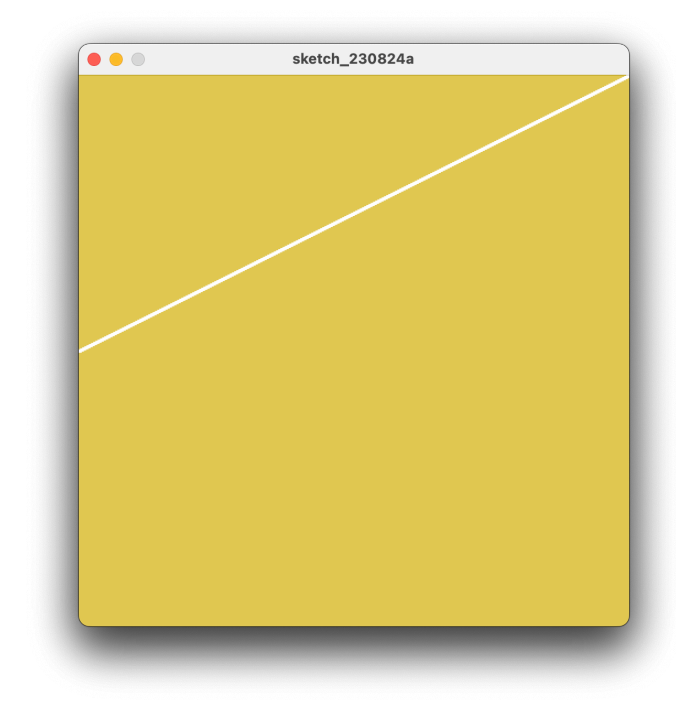

```
void cartesian_plot() {
    int x0,y0,x1,y1,y_offset;
 x0 = 0;y0 = 0;y offset = width/2;
    for (x1=0;x1<width;x1++) {
    y1 = (int)(sin(x1/10.0)*50); //y = f(x)
    cartesianLine(x0,y0+y offset,x1,y1+y offset);
    x0 = x1;y0 = y1;  }
}
```
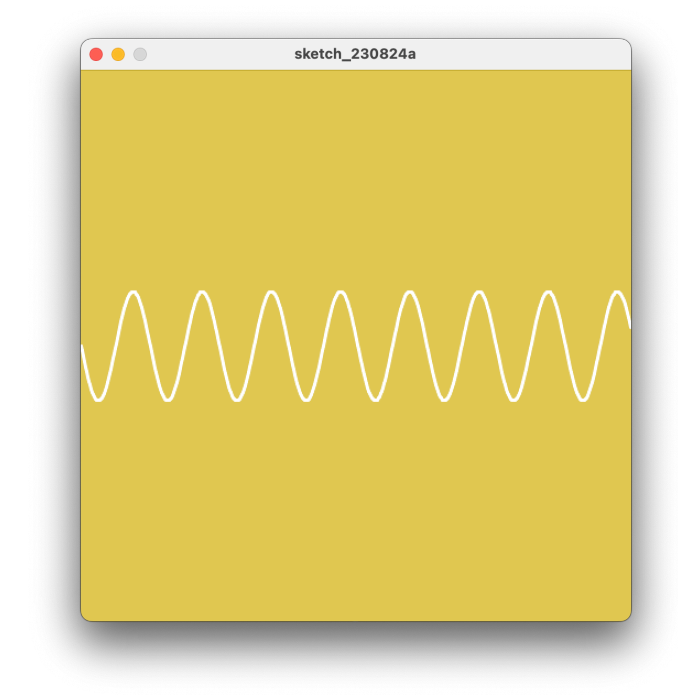

```
void cartesian_plot() {
    int x0,y0,x1,y1,y_offset;
 x0 = 0;y0 = 0;y offset = width/2;
   for (x1=0;x1<width;x1++) {
   y1 =-(int)(exp(x1/50.0)/100); //y = f(x)
   cartesianLine(x0,y0+y offset,x1,y1+y offset);
   x0 = x1;y0 = y1;  }
}
```
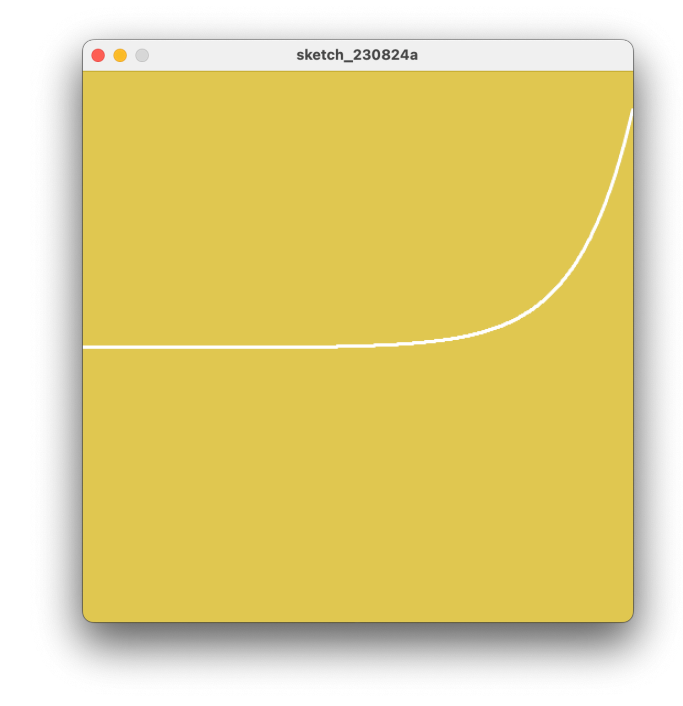

### ints & floats, Be careful!

```
void cartesian_plot() {
    int x0,y0,x1,y1,y_offset;
 x0 = 0;y0 = 0;y offset = width/2;
    for (x1=0;x1<width;x1++) {
   y1 =-(int)(exp(x1/50)/100); //y = f(x)
    cartesianLine(x0,y0+y offset,x1,y1+y offset);
    x0 = x1;y0 = y1;  }
}
```
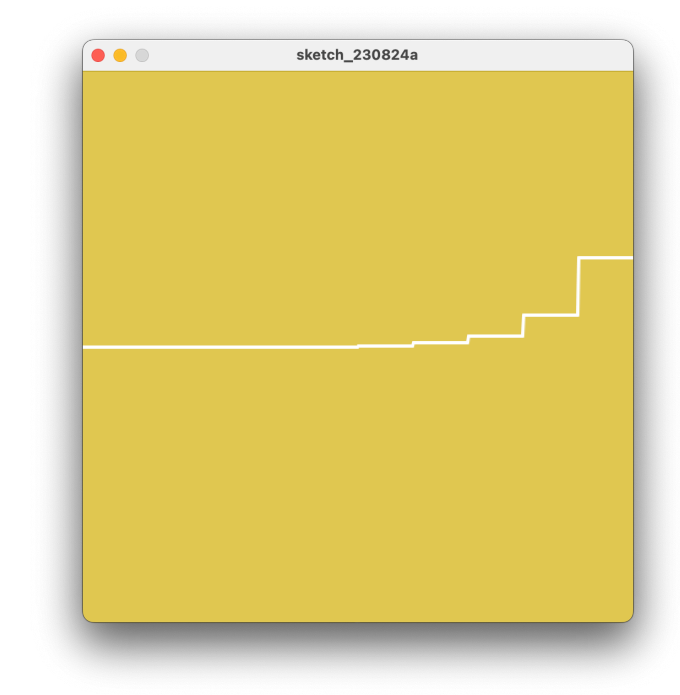

# questions?

#### Polar Plots

```
void polarLine(float x0, float y0, float r, float angle) {
  float x1 = x0 + r * cos(radians(angle));
  float y1 = y0 - r*sin(radians(angle));
    line(x0,y0,x1,y1);
}
```
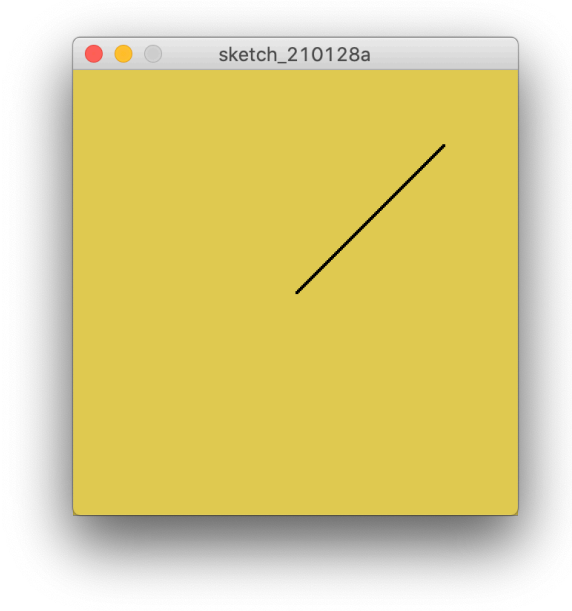

### Point from from r and θ

```
float[] polarPoint(float r, float theta) {
  float \lceil point = new float\lceil 2 \rceil;
  point[0] = width/2+r*cos(radians(theta));point[1] = height/2+r*sin(radians(theta));  return point;
}
```
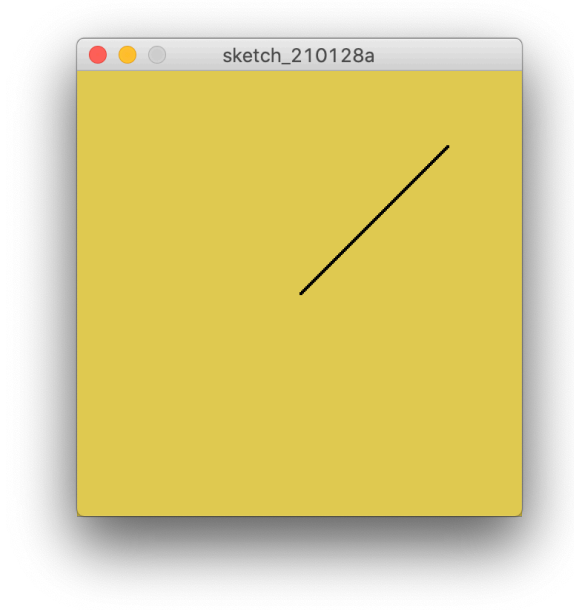

#### Polar Plots

```
void polar_plot () {
    float r;
    beginShape();
    for (int i=0; i<361; i++) {
    r = 100; // r = f(theta)float[] point = polarPoint(r, i);
        curveVertex(point[0],point[1]);
    }
    endShape();
}
```
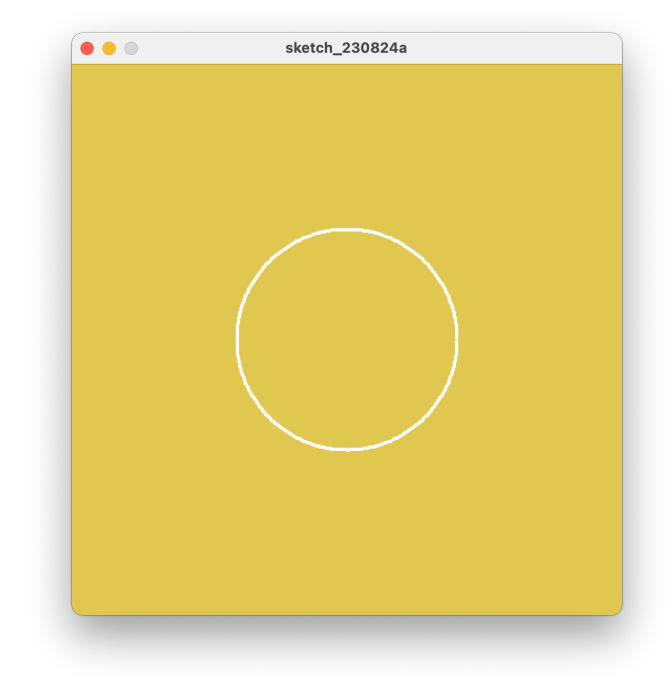

#### Polar Plots

```
void polar_plot () {
    float r;
    beginShape();
    for (int i=0; i<361; i++) {
    r = \text{theta}/2; // r = f(\text{theta})float[] point = polarPoint(r, i);
        curveVertex(point[0],point[1]);
    }
    endShape();
}
```
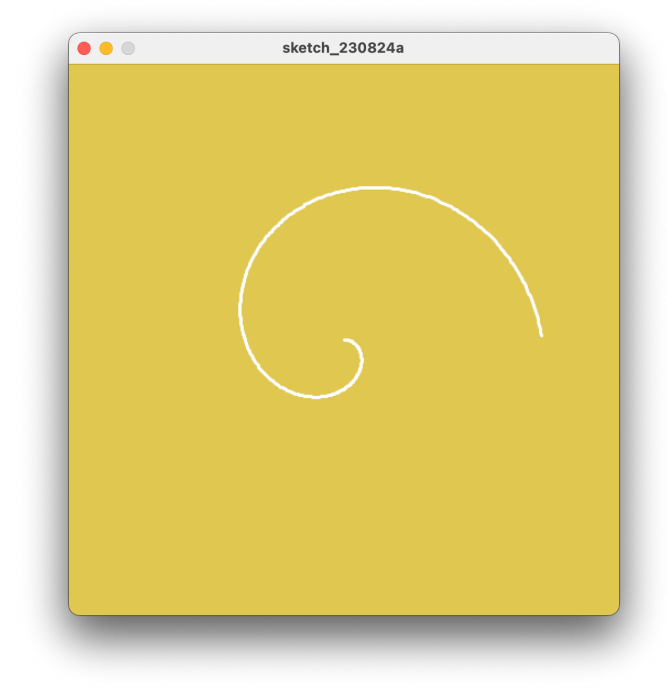

## sin or cosine in polar coordinates?

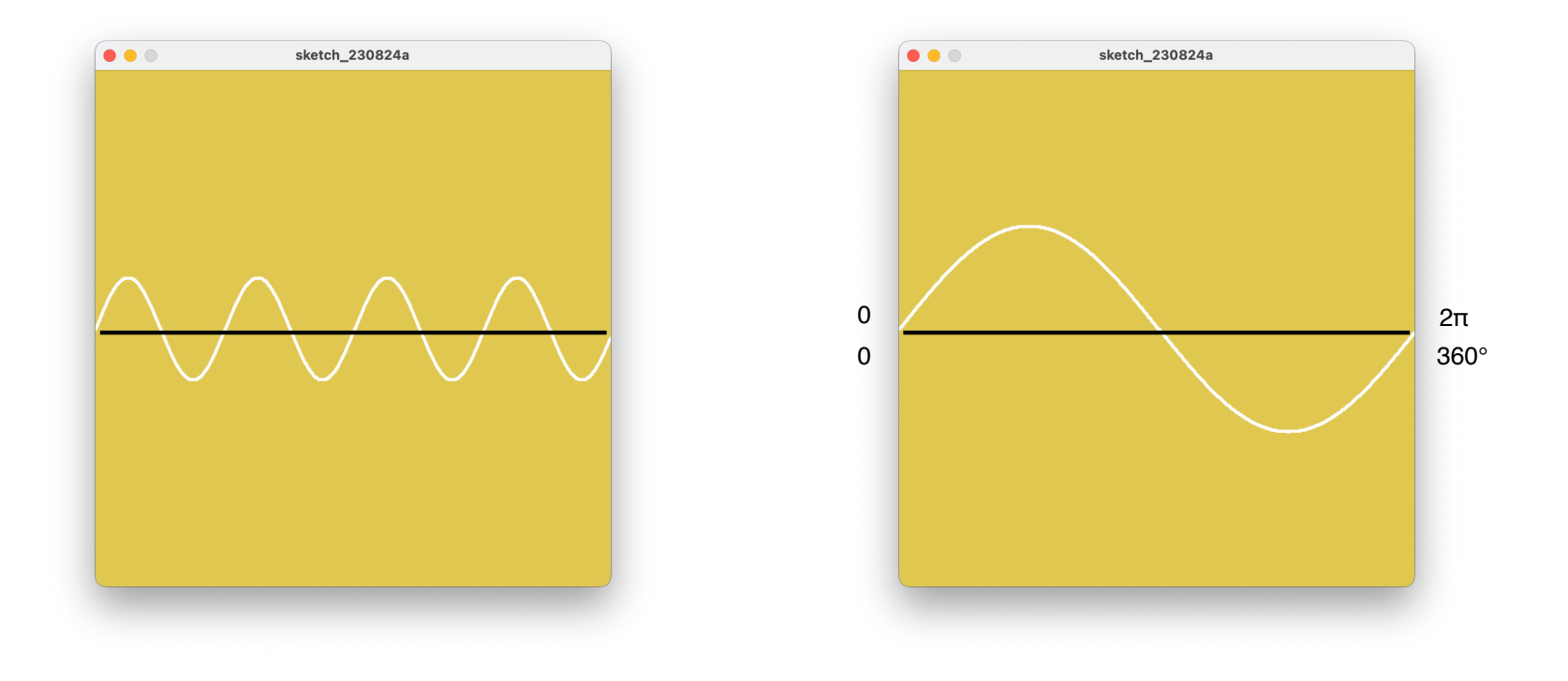

### Polar Plots

```
void polar_plot () {
    float r;
    float theta;
    beginShape();
  for (theta=0; theta<361; theta++) {
    r = \cos(\text{radians}(\text{theta})) * 100; // r = f(\text{theta})float[] point = polarPoint(r, theta);
        curveVertex(point[0],point[1]);
    }
    endShape();
}
```
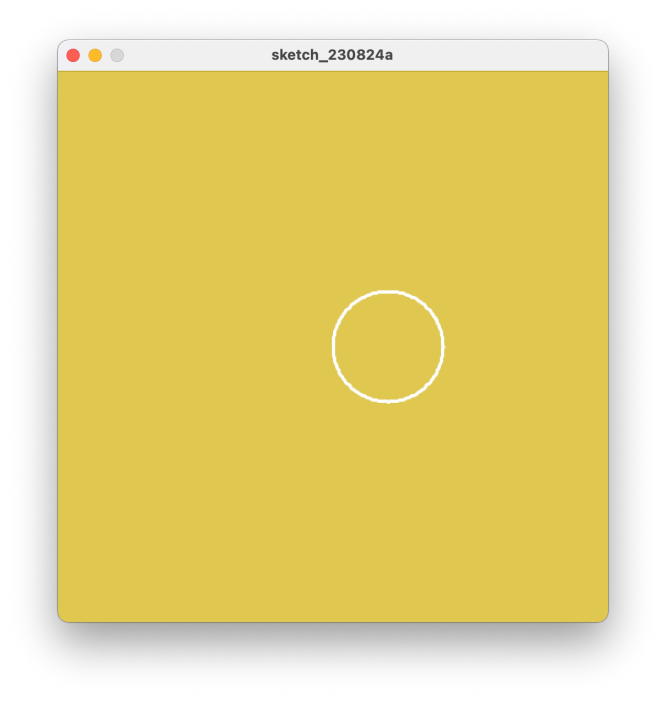

one period, 0-2π, 0-360°

### Polar Plots

```
void polar_plot () {
    float r;
    float theta;
    beginShape();
  for (theta=0; theta<361; theta++) {
    r = \cos(\text{radians}(\text{theta*2.0})) * 100; // r = f(\text{theta})float[] point = polarPoint(r, theta);
        curveVertex(point[0],point[1]);
    }
    endShape();
}
```
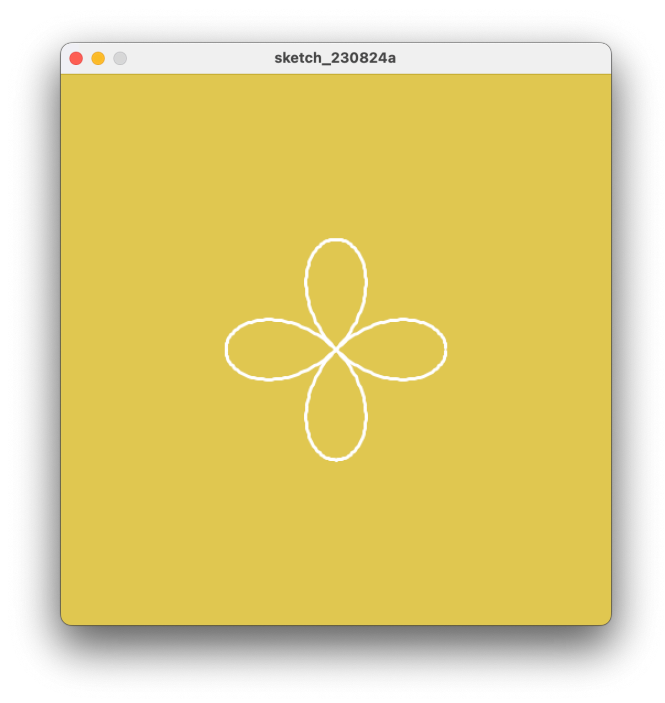

two periods, 0-4π, 0-720°

# questions?

#### **Polar Rose Equations**

 $r = a cos(n\theta)$ 

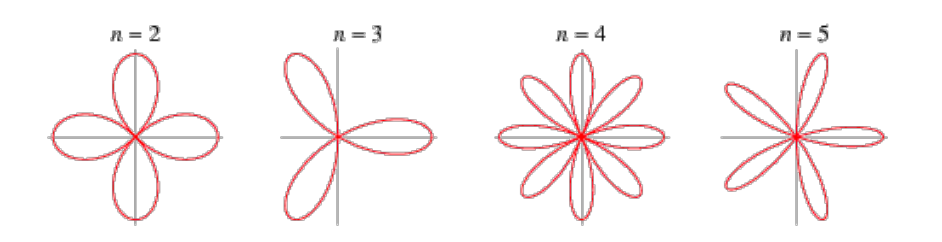

a = amplitude of oscillation around circle  $n =$  number of oscillations

#### **Polar Rose Equation Extension**

$$
r = c + a\cos(n\theta)
$$

- $c =$  starting radius (opens up the shape if  $c > a$ )
- a = amplitude of oscillation around circle
- $n =$  number of oscillations

#### Polar Plots

```
void plot () {
    float r;
    beginShape();
    for (int i=0; i<360; i++) {
    r = 100+50*cos(radians(i*5));float[] point = polarPoint(r, i);
        curveVertex(point[0],point[1]);
    }
    endShape();
}
```

```
c = 100a = 50n = 5
```
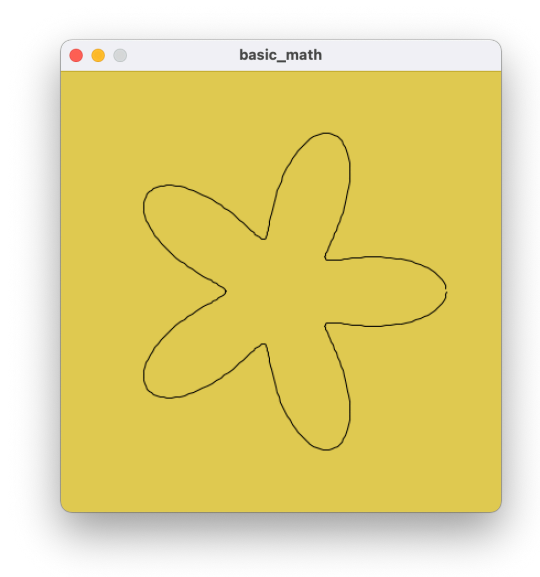

### Interactive Polar Plot

```
void plot () {
    float r;
    beginShape();
    for (int i=0; i<360; i++) {
     r = 100 + \text{mouseX}/5 * \text{cos}(\text{radians}(i * 5));float[] point = polarPoint(r, i);
         curveVertex(point[0],point[1]);
    }
    endShape();
}
```
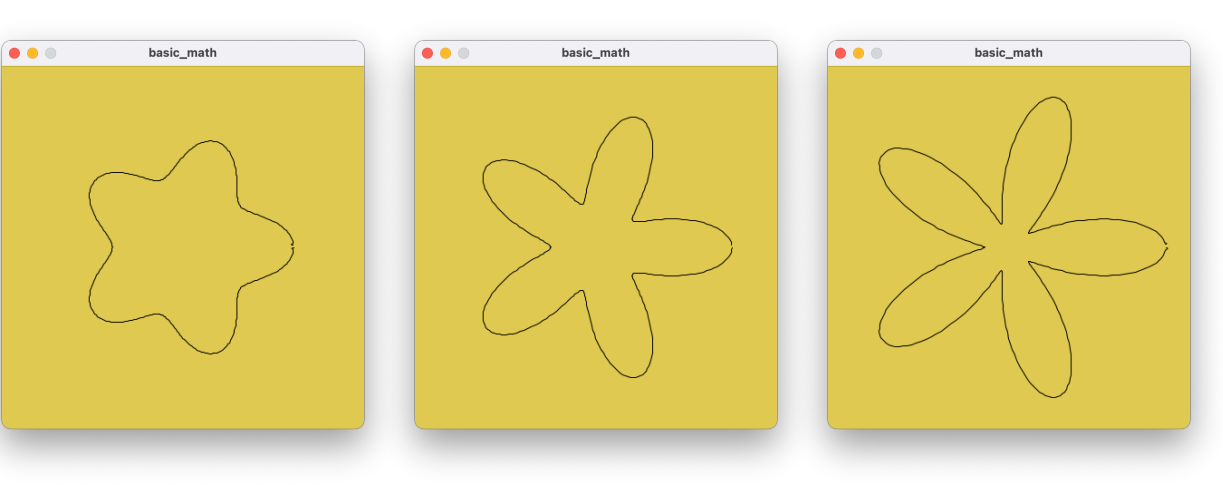

 $c = 100$  $a = mouseX/5$ 

 $n = 5$ 

# questions?

#### For Next Class

First Small Assignment

Reading: Turtle Geometry

Install Turtle Library

**Order your 3D printers**

# questions?

# Thank you!

CS 491 and 591, Special Topics in Computer Science Professor: Leah Buechley https://handandmachine.org/classes/computational\_fabrication